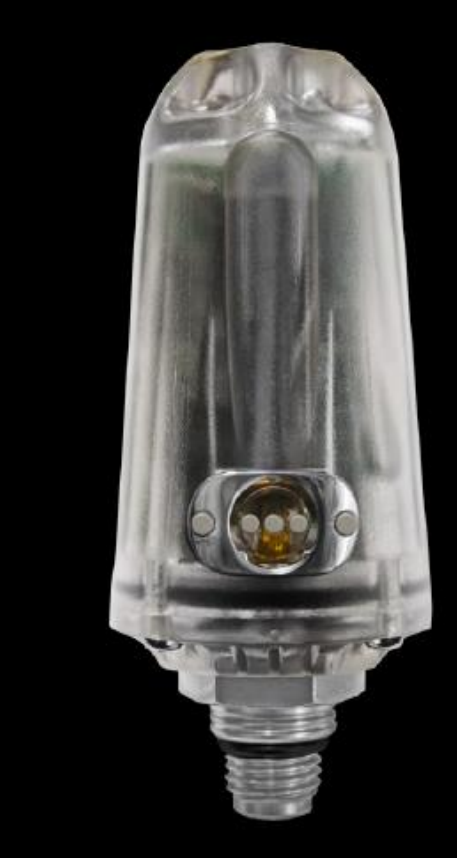

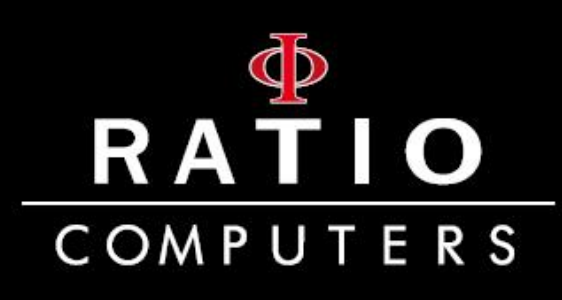

# **CC Transmitter**

Ratio<sup>®</sup> Color-Coded Wireless Transmitter for iDive and iX3M "Transmitter Ready"

> **User Manual** ver. 2.1

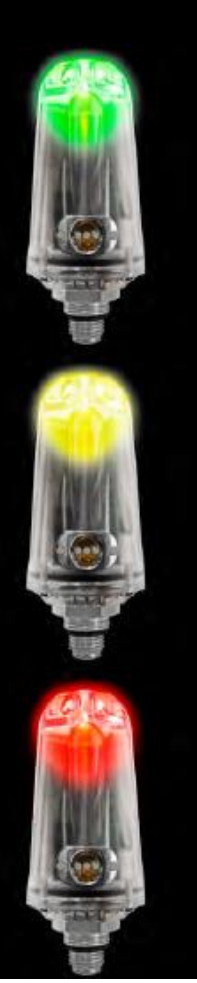

**ВНИМАНИЕ**: ТРЕБУЕТСЯ УСТАНОВКА OS 4.0.44 НА ПОДВОДНОМ КОМПЬЮТЕРЕ iDive или iX3M

# . 2.Заботьтесь об окружающей среде

Если возможно, не распечатывайте это руководство Используйте ваши планшеты или персональные компьютеры

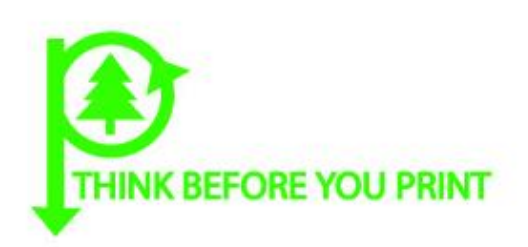

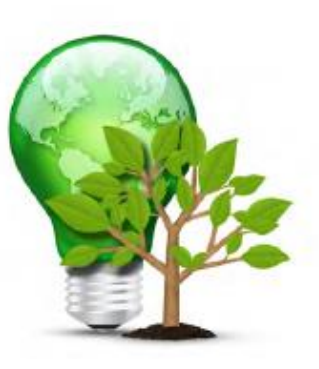

# **Предупреждение**

# Это не руководство по работе с компьютерами iDive/iX3M

Руководство к этим компьютерам можно скачать на странице [www.ratio-computers.com](http://www.ratio-computers.com/) ( в разделе SUPPORT поддержка)

Для того, чтобы синхронизировать СС трансмиттер с компьтерами iDive или iX3M, на блоке «Трансмиттер готов» должна быть установлена OS4.х.х или выше. Установленную операционную систему можно обновить, используя DiveLogger.

Все компьтеры iDive или iX3M совместимы с СС Трансмиттером, если имеют на упаковке надпись «Transmitter Ready». Если у вас нет оригинальной упаковки, убедитесь, что ваш компьютер совместим с Ratio CC Transmitter.

COMPATIBLE

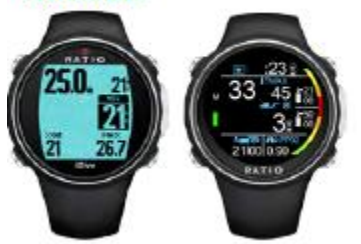

Все компьютеры iDive Sport и iDive Color совместимы с Ratio CC Transmitter.Модели , «NO»«iDive Free» также совместимы с этим трансмиттером.

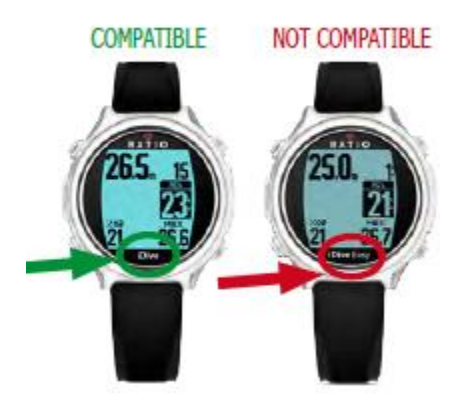

Модель iDive Avantgarde, имеющая на поверхности экрана надпись «iDive» свместима с данным транмиттером.Модели iDive Avantgarde, имеющие надписи iDive Free, iDive Deep, iDiveTech….., не совместимы с этим транcмиттером.

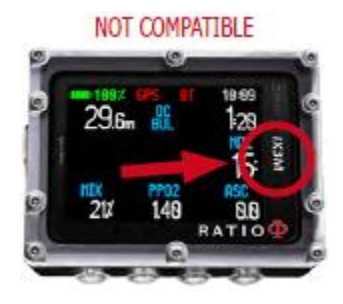

Модель iX3M, имеющая на поверхности экрана только надпись «iX3M» не совместима с данным транcмиттером.

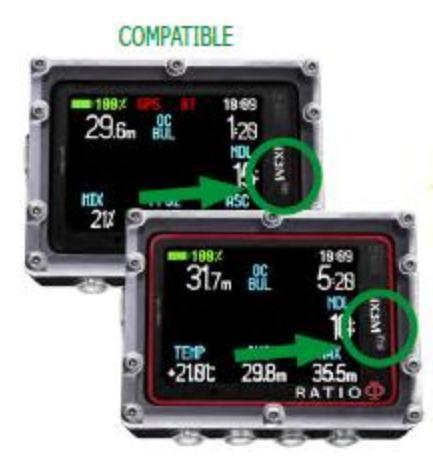

Модель iX3M, имеющая на поверхности экрана надпись «iX3M GPS» или «iX3M PRO» совместима с данным транcмиттером.

# **ВВЕДЕНИЕ**

#### **Важные предупреждения**

7 Основные предупреждения по СС трансмиттеру 8 Предупреждения об опасностях СС трансмиттера 9 Уход и обслуживание

#### **Как зарядить батарейку**

#### **Как подготовить СС трансмиттер к погружению**

- 12 Установка трансмиттера на первую ступень
- 13 Включение трансмиттера и проверка батарейки
- 14 Изменение CHAN ID трансмиттера
- 15 Синхронизация трансмиттера с компьютером iDive
- 16 Синхронизация трансмиттера с компьютером iХ3М

#### **СС Трансмиттер во время погружения**

- 17 Одиночный трансмиттер BAR/PSI
- 18 Одиночный трансмиттер RBT TANK RESERVE
- 18 RBT при не декомпрессионных погружениях
- 19 RBT при декомпрессионных остановках
- 19 RBT с мультитрансмиттером
- 20 Мультитрансмиттер
- 20 Автопереключение баллонов
- 21 Показ более одного трасмиттера
- 22 Мультитрасмиттер режим SIDE MOUNT

22 Активация режима SIDE MOUNT 23 Погружение с мультитрансмиттером в режиме SIDE **MOUNT** 

24 Правило третьего, визуальное предупрждение BAR (только на модели iX3M)

25 Цветные коды во время погружения

**СС Трансмиттер после погружения**

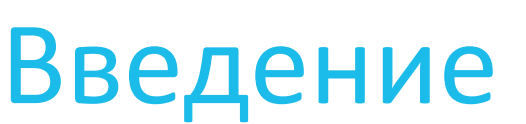

Спасибо, что приобрели RATIO® CC Transmitter.

RATIO®, обеспечивая качество своей продукции, гарантирует Вам комфорт, свободу и безопасность во время погружения

Периодически проверяйте наличие обновлений на сайте www.ratio-computers.com

Версия данной инструкции по эксплуатации (e.g. 4.0) указана на обложке.

**6**

#### **Основные предупреждения по работе с СС трансмиттером**

Необходимо внимательно прочитать инструкцию перед использованием компьютера RATIO®. Неправильное использование компьютера или его аксессуаров лишает Вас гарантии или может нанести непоправимый вред устройству.

• Подводный компьютер не заменяет обучения дайвингу и может использоваться только сертифицированными дайверами.

• The Ratio® CC Transmitter не заменяет манометра (PRESSURE GAUGE). Он обязателен для контроля давления в каждом баллоне. Даже если CC Transmitter работает точно, необходимо регулярно сверяться с манометром.

• The RATIO<sup>®</sup> компьютер и CC Transmitter вспомогательные устройства при погружении, необходимо иметь декомпрессионные таблицы и датчики давления для каждого баллона во избежание декомпрессии.

• Опасности при дайвинге присутствуют постоянно.

Ни один компьютер или декомпрессионная таблица не исключают полностью риска декомпрессионной болезни (DD) или кислородного отравления, даже если дайвер следует всем предупреждениям компьютера или декомпрессионной таблицы.

• Беспроводная коммуникация между компьютером и СС трансмиттером может прерваться, как в воде, так и на поверхности.

• Пользуйтесь трансмиттером вдали от источника электромагнитного излучения.

• Трансмиттер может не точно работать, если источник электромагнитного излучения имеет ту же частоту, что и трансмиттер.

Важное предостережение: Это не инструкция по работе компьютера, это инструкция по работе трансмиттера Ratio® CC Transmitter (являющимся аксессуаром к компьютеру). Обязательно изучите предупреждения в инструкции к компьютеру Ratio® перед погружением! Инструкция по эксплуатации доступна на сайте: [www.ratio](http://www.ratio-computers.com/support)[computers.com/support.](http://www.ratio-computers.com/support)

# Предупреждения при работе с СС трансмиттером Не подвергайте CC TRANSMITTER воздействию давления выше 300 BAR (4351 Psi)

Max показываемое давление: 250 BAR (3625 Psi)

Max допустимое давление: 300 BAR (4351 Psi)

Ratio® CC Transmitter не предназначен для профессионального использования.

Ratio® CC Transmitter предназначен только для любительского использования (рекреационного и технического).

- Maximum глубина: 220mt / 721ft

- Maximum высота: 5000mt / 16404 ft

- при зарядке трансмиттера используется PS1 категории (EN 62368) (не включено)

- Напряжение: 5V c.c. +/-0.2V 500mAh

• При несоблюдении вышеизложенных требований, дайвер подвергается риску декомпрессионной болезни. По этой причине не рекомендуется использовать это устройство в профессиональных и коммерческих погружениях, только если оно используется как дополнительное оборудование.

• Перед погружением необходимо проверять заряд батареи. Не рекомендуется погружаться при заряде 30% (красный сигнал) или менее, обязательно также иметь манометр на каждом используемом баллоне.

• Перед погружением проверьте целостность CC Transmitter. CC Transmitter не должен иметь трещин, повреждений, которые могут привести к протечке и некорректной работе CC transmitter.

• Никогда не поднимайте и не переносите баллон с установленным трансмиттером. Это может повредить трансмиттер!

Предупреждение: Не пользуйтесь поврежденным трансмиттером!

Это опасно! Не соединяйте трансмиттер с первой ступенью регулятора, если одно из них неисправно. Всегда проверяйте исправность манометра и шлангов высокого давления, как Вас учили во время обучения дайвингу. Если Вы не прошли курса обучения, не используйте СС трансмиттер.

Обратитесь к инструктору или в дайвцентр за советом по использованию порта высокого давления (НР).

Важное предостережение: Это не инструкция по работе компьютера, это инструкция по работе трансмиттера Ratio<sup>®</sup> СС Transmitter (являющимся аксессуаром к компьютеру). Обязательно изучите предупреждения в инструкции к компьютеру Ratio® перед погружением! Инструкция по эксплуатации доступна на сайте: [www.ratio-computers.com/support.](http://www.ratio-computers.com/support)

# Уход и обслуживание

• Держите трансмиттер в чистоте и сухости. Не подвергайте его воздействию жидкостей, содержащих спирт. Для промывки используйте только пресную воду, удаляйте все соляные отложения. Сушите на воздухе, без воздействия горячего или холодного фена.

ПРЕДУПРЕЖДЕНИЕ: Прочищайте трансмиттер при его соединении с первой ступенью. Не допускайте попадания воды в отверстие датчика давления трансмиттера. Промывка CC Transmitter отсоединенного от первой ступени может привести к его протечке.

Если трансмиттер не соединен с первой ступенью, должен быть установлен защитный колпачок CC трансмиттера.

- Не подвергайте CC Transmitter воздействию прямых солнечных лучей или источнику нагревания выше 50°C / 122°f. Храните CC Transmitter в сухом прохладном месте (5°C-25°C / 41°f-77°f).
- Не пытайтесь открыть, усовершенствовать или отремонтировать СС Transmitter самостоятельно. Обращайтесь в сервисный центр RATIO.
- Гарантия недействительна в случае нарушения герметичности CC Transmitter.
- Не помещайте трансмиттер в барокамеру.

• RATIO iDive водонепроницаем для морской воды, но в конце каждого погружения его нужно хорошо промыть пресной водой и высушить.

• Удостоверьтесь, что внутри нет следов влаги.

ПРЕДУПРЕЖДЕНИЕ: Не пытайтесь открывать трансмиттер. При любой проблеме, обращайтесь в сервисный центр.

# Как зарядить батарею

Ratio® CC Transmitter имеет заряжаемую Li-Ion батарею без эффекта памяти, заданные установки могут изменяться на +/-15% в зависимости от температуры окружающей среды.

## Внимание: Полностью зарядите CC Transmitter перед первым использованием.

Заряжайте трансмиттер используя USB зарядное устройство (не входит комплект) и "Blue-dot" USB кабель вашего iDive or iX3M (USB кабель не поставляется с трансмиттером).USB кабель, который может использоваться для зарядки, имеет голубую точку на коннекторе. Не используйте кабель с красной точкой для зарядки трансмиттера, это может повредить коннектор трансмиттера. Во время зарядки CC Transmitter подает синий сигнал. Зарядка закончится, когда сигнал погаснет.

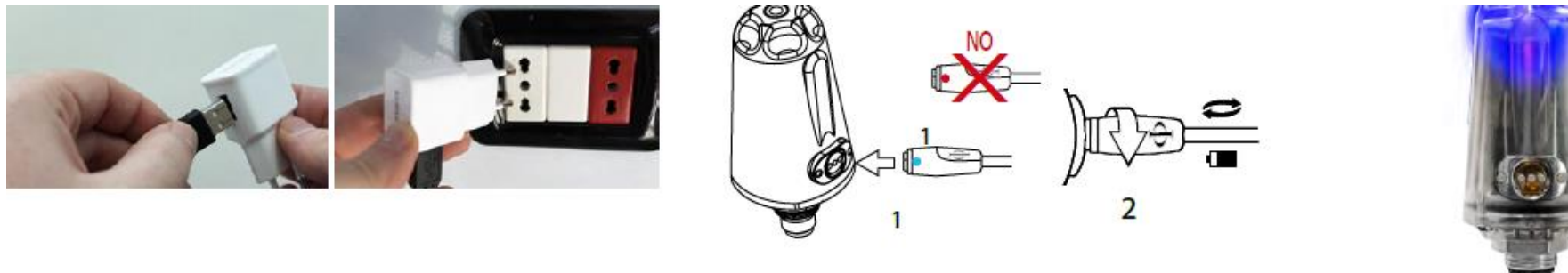

Рекомендуется использовать USB зарядку (как в мобильном телефоне или планшете) для зарядки CC Transmitter. При этом заряжать CC Transmitter от PC/Mac не рекомендуется, так как есть риск прерывания зарядки. Если зарядка все же производится, она не должна прерываться при режиме stand-by.

CC Transmitter способен на 100 часов погружений на одной зарядке (это может колебаться на +/-15% в зависимости от температуры окружающей среды) or 2 года хранения (если CC Transmitter полностью заряжен перед хранением) Даже если CC Transmitter имеет батарею Li-Ion нового поколения, не существует эффекта памяти, Все же рекомендуется заряжать его полностью. Среднее время зарядки 3-5 часов, в зависимости от оставшегося в батарее заряда.

Как только батарея полностью заряжена, даже если устройство подключено к источнику электричества, CC Transmitter прекращает заряжаться автоматически. Не рекомендуется заряжать его более 8 часов.

Внимание: Не оставляйте RATIO® CC Transmitter полностью разряженным на длительное время (1-2 месяца). Это может повредить батарею. Ratio® CC Transmitter подаст сигнал, если он долго остается разряженным. Этот факт не подпадает под гарантию. В случае долгого неиспользования перезаряжайте CC Transmitter and помните, что его нужно время от времени заряжать.

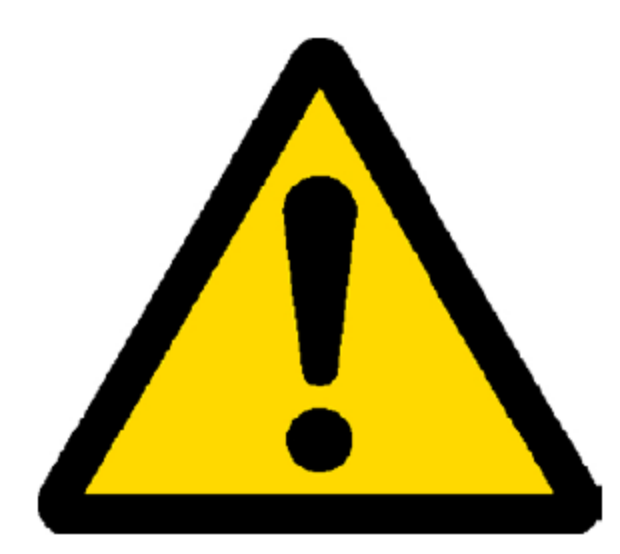

# Подготовка трансмиттера перед погружением

#### Установка CC Transmitter на первую ступень

CC Transmitter должен быть установлен на HP (High pressure) порт первой ступени.

Определите местонахождение порта высокого давления вашего регулятора. Установите CC Transmitter так же, как вы устанавливаете шланг манометра.

Следите за тем, чтобы CC Transmitter не перепутать с другими шлангами первой ступени.

Предупреждение: Используйте ключ (размер 19) для затягивания CC Transmitter! Не затягивайте рукой!

Всегда проверяйте чистоту O-ring на конце CC Transmitter, он должен быть на месте и не поврежден.

Если нет, замените O-ring (O-Ring HP: 8,73x1,78 NBR 70)

Предупреждение: Если Вы не знаете, как установить аксессуары на первую ступень, обратитесь к инструктору! Если трансмиттер поврежден, не устанавливайте его! Ваша первая ступень может отличаться от изображенной на картинке.

 $(19)$ 

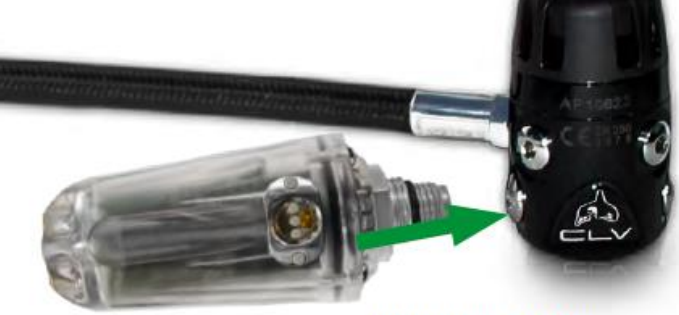

This is just an example. Your first stage can be different.

#### **ВКЛЮЧЕНИЕ ТРАНСМИТТЕРА И ПРОВЕРКА БАТАРЕИ**

CC Transmitter автоматически включается при обнаружении баллона.

Для того, чтобы включить трансмиттер, необходимо соединить его с баллоном и открыть клапан баллона. Рекомендуется окручивать клапан медленно, и в случае утечки газа из какого-либо устройства, соединенного с баллоном, закрыть баллон.

ПРЕДУПРЕЖДЕНИЕ: Если Вы не знаете, как безопасно открыть вентиль баллона, обратитесь к инструктору!

Во время фазы загрузки, трансмиттер проверяет индикаторы, подавая по очереди сигнал (синий – красный – желтый – зеленый), и после этого проверяет заряд батареи, включая каждый из трех индикаторов на 3 секунды, соответственно статусу заряда (см. таблицу ниже). В завершение трансмиттер подтверждает окончание фазы загрузки синим сигналом.

Как только загрузка завершена, CC Transmitter показывает давление в баллоне, используя цветовой код.

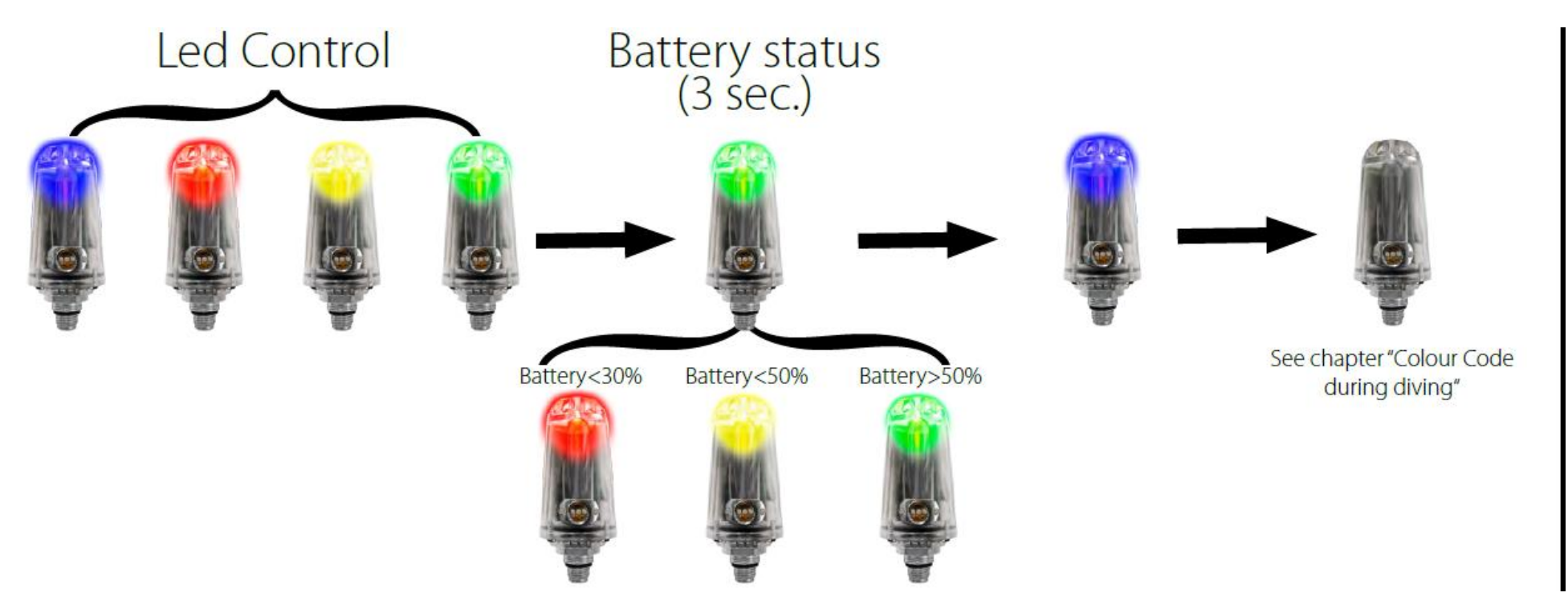

## Изменение CHAN ID(канала) трансмиттера

Заводская установка всех трансмиттеров CHAN 1, рекомендуется установить CHAN вашего трансмиттера во избежание возможности помех от других беспроводных трансмиттеров Ratio CC Wireless. Если Вы уже столкнулись с этой проблемой, один из 31 канала сохранится в памяти трансмиттера. Он может измениться при полной разрядке батареи (что не рекомендуется) или в результате следующей операции:

Установите трансмиттер на первую ступень регулятора;

Откройте вентиль баллона;

Закройте вентиль баллона;

На второй ступени нажмите кнопку очистки (обычно спереди второй ступени) и полностью сбросьте давление в регуляторе перед завершением работы трансмиттера;

Через 30 сек. включите трансмиттер.

Ваш компьютер iDive или iX3M нужно отрегулировать после сброса CHAN трансмиттера. Выберите RESET на вашем iDive or iX3M (CHAN установится на OFF) и синхронизируйте заново (см. соответствующую главу руководства).

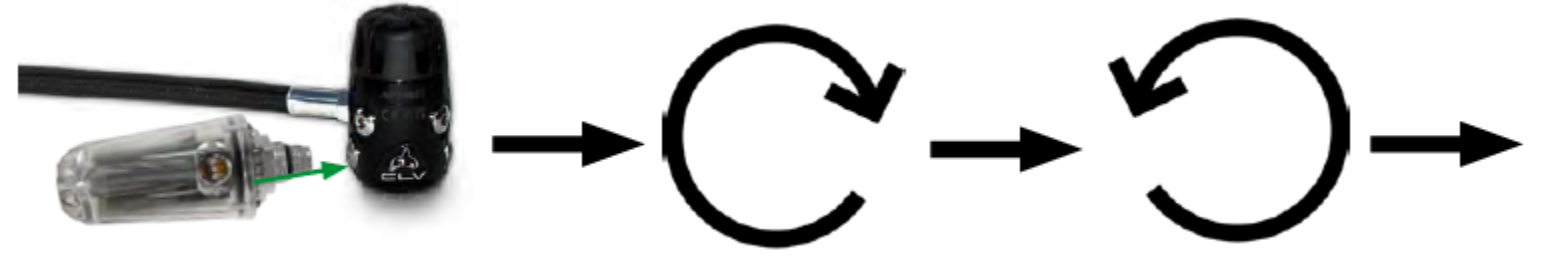

## Синхронизация трансмиттера с компьютером iDive

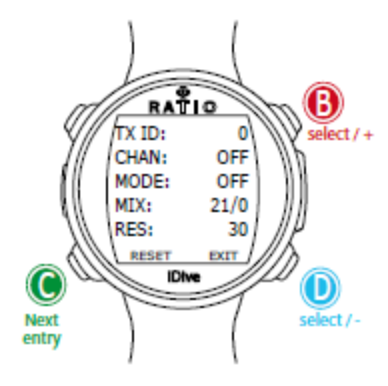

После включения трансмиттера, перейти в меню TRANSIT вашего компьютера. Расположите iDive на расстоянии 20-30cm. от CC Transmitter (Внимание: если вы расположите трансмиттер слишком близко от компьютера, синхронизация может быть установлена неправильно).

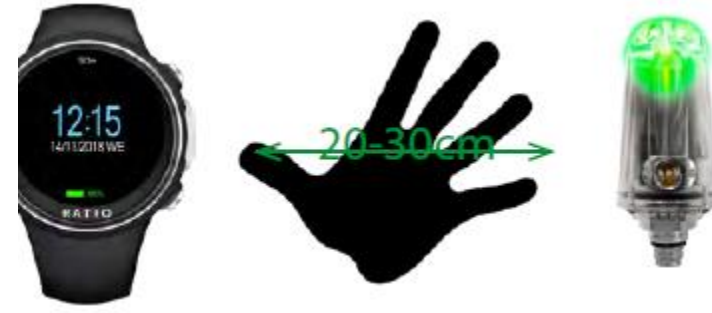

TX ID: (0-1 для легких погружений, 0-2 для глубоких, 0-9 for Tech+): Пользуйтесь кнопками B and D для выбора баллона, к которому подсоединен трансмиттер (проверьте значение MIX при определении баллона).

Трансмиттер на основном баллоне имеет TX ID: 0 (ноль)

Выберите CHAN = OFF, используя кнопку C, и нажмите B для начала поиска трансмиттера (SRC). Как только связь установлена, CHAN ID трансмиттера отразится на дисплее.

Если вы хотите синхронизировать более одного трансмиттера, выберете следующий TX ID (e.g. TX ID=1) и синхронизируйте этим же образом второй трансмиттер. (Внимание: Если вы хотите синхронизировать более одного трансмиттера, необходимо изменить канал CHAN ID как минимум одного трансмиттера, См. "Изменение CHAN ID CC Transmitter" в этом руководстве. Мы рекомендуем всегда изменять CHAN ID всех трансмиттеров)

Режим: (OFF/ON/SDM): Установите MODE ON если Вы собираетесь использовать выбранный трансмиттер в следующем погружении, установите SDM если используете баллон SideMount (см."Multi Transmitter | Side Mount mode" главу, или установите OFF,если не собираетесь использовать баллон при следующем погружении.

Выберите RESET для сброса всех трансмиттеров.

Для проверки синхронизации трансмиттеров активируйте режим погружений компьютера iDive. В течение 30 сек. давление в баллоне отразится в нижнем правом углу дисплея в BAR.

После первой синхронизации iDive и CC Transmitter будут соединяться автоматически. Внимание: Использование CC Transmitter понижает автономность компьютера iDive примерно на 20 часов погружений. Установите TX ID на "OFF" , если не используете трансмиттер.

## **15** Синхронизация CC Transmitter с компьютером iDive COLOR

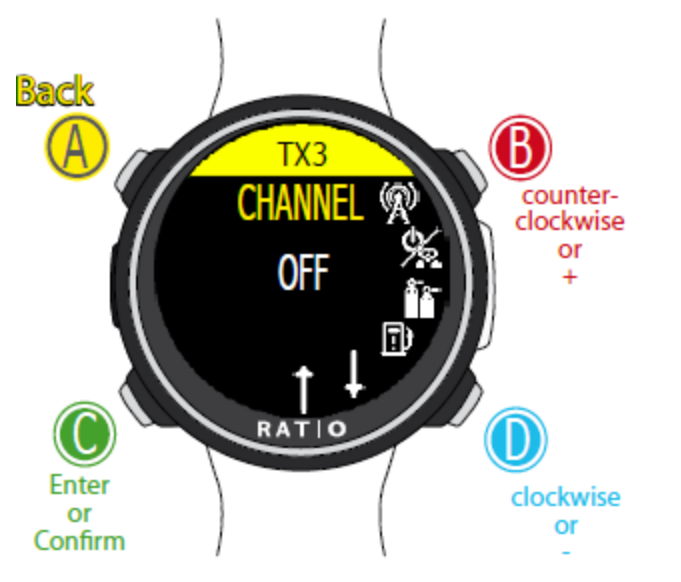

После включения трансмиттера, перейдите в меню TRANSMIT вашего iDive COLOR. Расположите iDive на расстоянии 20-30cm от CC Transmitter (Внимание: если вы расположите трансмиттер слишком близко от компьютера, синхронизация может быть установлена неправильно).

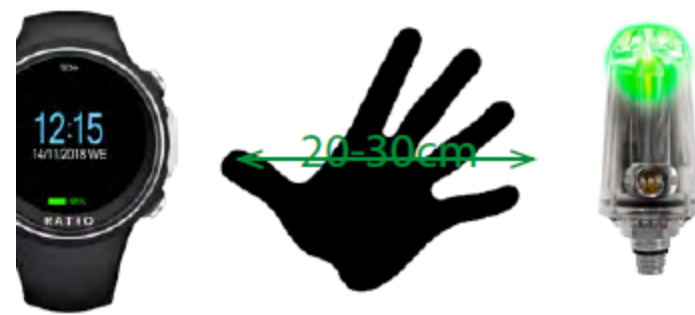

Трансмиттер основного баллона ID: 0 (ноль)

Выберите CHAN = OFF, используя кнопку B, и нажмите C для начала поиска трансмиттера (SRC).

Как только они синхронизируются, CHANNEL трансмиттера отразится на дисплее.

Нажмите A для перехода ко второму трансмиттеру.

Если хотите синхронизировать более одного трансмиттера, выберите следующий ID (например, ID=1) и синхронизируйте второй трансмиттер таким же образом. (Внимание: Если вы хотите синхронизировать более одного трансмиттера, необходимо изменить канал CHAN ID как минимум одного трансмиттера, См. "Изменение CHAN ID CC Transmitter" в этом руководстве. Мы рекомендуем всегда изменять CHAN ID всех трансмиттеров)

Режим: (OFF/ON/SDM): Установите MODE ON, если Вы собираетесь использовать выбранный трансмиттер в следующем погружении, установите SDM, если используете баллон SideMount (см. раздел Multi Transmitter/ Side Mount mode), или установите OFF, если не собираетесь использовать баллон при следующем погружении.

Выберите RESET для сброса всех трансмиттеров.

Для проверки синхронизации трансмиттеров активируйте режим погружений компьютера iDive COLOR. В течение 30 сек. давление в баллоне отразится в нижнем правом углу дисплея в BAR. RBT будет отражаться только во время погружения. См. соответствующую главу руководства.

После первой синхронизации iDive COLOR и CC Transmitter будут соединяться автоматически. Внимание: Использование CC Transmitter понижает автономность компьютера iDive примерно на 20 часов погружений. Установите TX ID на "OFF" , если не используете трансмиттер.

 **16** Синхронизация Transmitter с iX3M

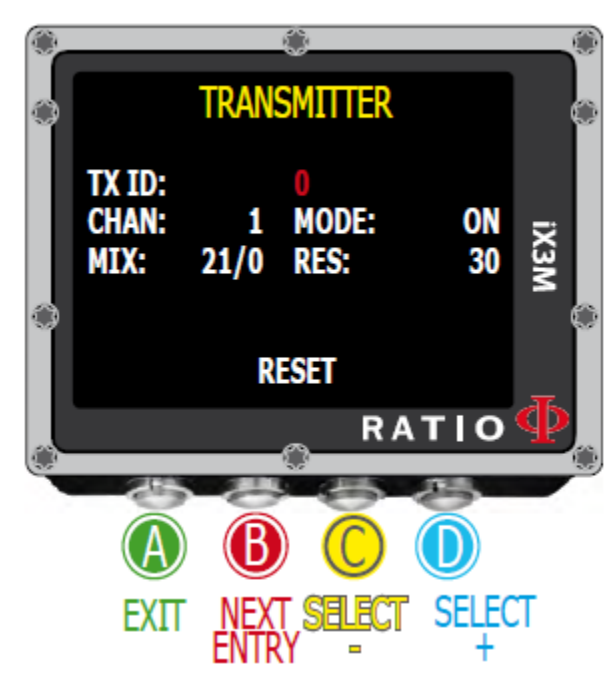

После включения трансмиттера, перейдите в меню TRANSMIT вашего iX3M

Расположите iX3M на расстоянии 20-30cm от CC Transmitter (Внимание: если вы расположите трансмиттер слишком близко от компьютера, синхронизация может быть установлена неправильно).

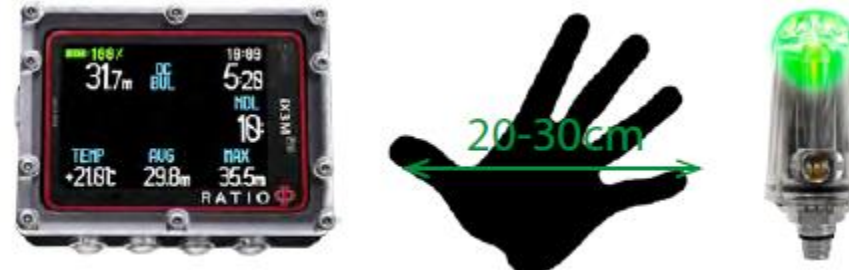

TX ID: (0-1 для легких погружений, 0-2 для глубоких, 0-9 for Tech+ и REB): Пользуйтесь кнопками D и С для выбора баллона, к которому подсоединен трансмиттер (проверьте значение MIX при определении баллона).

Трансмиттер на основном баллоне имеет TX ID: 0 (ноль)

Выберите CHAN = OFF, используя кнопку В и нажмите С для начала поиска трансмиттера (SRC). Как только связь установлена, CHAN ID трансмиттера отразится на дисплее.

Если вы хотите синхронизировать более одного трансмиттера, выберете следующий TX ID (e.g. TX ID=1) и синхронизируйте этим же образом второй трансмиттер. (Внимание: Если вы хотите синхронизировать более одного трансмиттера, необходимо изменить канал CHAN ID как минимум одного трансмиттера, См. "Изменение CHAN ID CC Transmitter" в этом руководстве. Мы рекомендуем всегда изменять CHAN ID всех трансмиттеров)

Режим: (OFF/ON/SDM): Установите MODE ON если Вы собираетесь использовать выбранный трансмиттер в следующем погружении, установите SDM если используете баллон SideMount (см. раздел Multi Transmitter/ Side Mount mode), или установите OFF, если не собираетесь использовать баллон при следующем погружении.

Выберите RESET для сброса всех трансмиттеров.

Для проверки синхронизации трансмиттеров активируйте режим погружений компьютера iX3M. В течение 30 сек. давление в баллоне отразится в нижнем правом углу дисплея в BAR.

После первой синхронизации iX3M и CC Transmitter будут соединяться автоматически (iX3M должен быть в режиме погружений). Внимание: Использование CC Transmitter понижает автономность компьютера iX3M примерно на 20 часов погружений. Установите TX ID на "OFF" , если не используете трансмиттер.

#### **17** Трансмиттер СС во время погружения

Чтобы использовать трансмиттер СС для компьютеров iX3M/iDive они должны быть в режиме OC.

## Одиночный трансмиттер | BAR / Psi:

Значение BAR (Psi в империальной системе единиц) отражается в нижнем правом углу дисплея компьютеров.

Значение BAR/Psi показывает, сколько Bar/Psi смеси осталось в баллоне.

Значение BAR/Psi отражается в течение 30 сек. после синхронизации iDive/iX3M и CC Transmitter. Значение BAR/Psi обновляется каждые 5 сек. во время погружения.

Если нарушена связь между трансмиттером и компьютером более, чем на 1 мин, значение BAR/Psi будет скрыто ("---"). Значение BAR/Psi возобновится, если связь установится более, чем на 1 мин.

iDive Color отражает давление в баллоне, используя цветовую индикацию в правой части дисплея.

Нажмите D для отображения значения BAR в нижней части дисплея

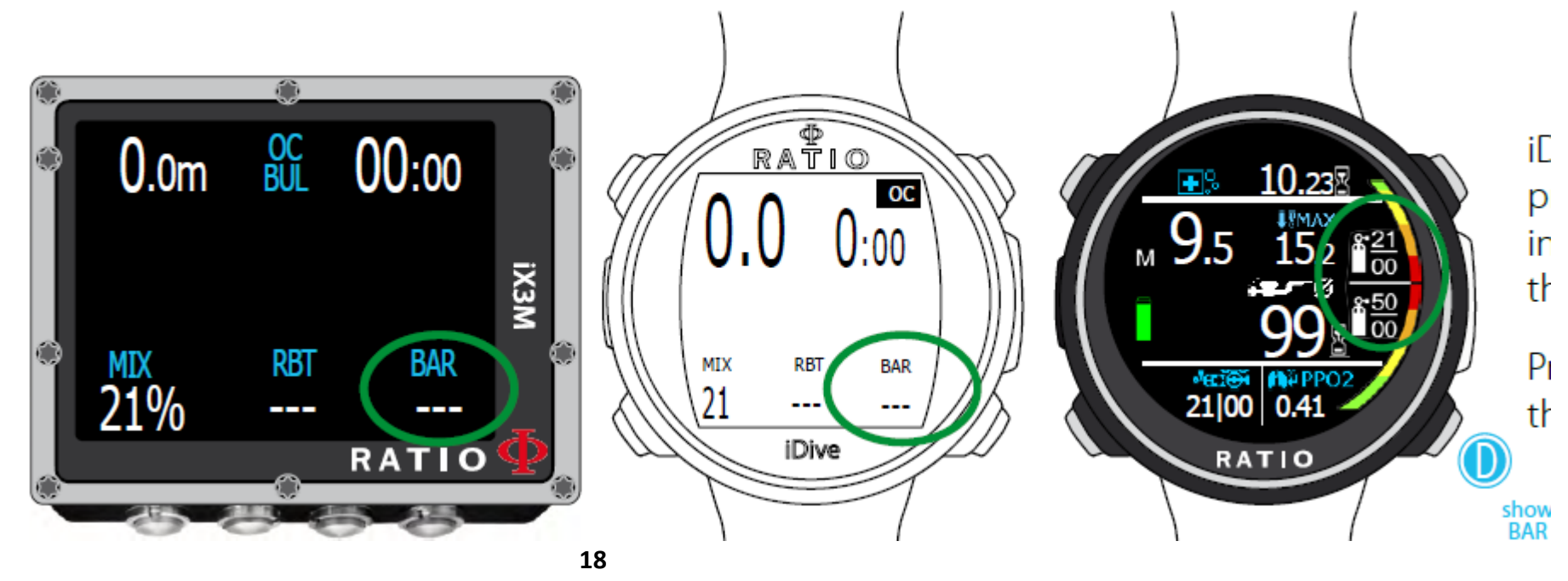

Одиночный Transmitter | RBT и запас баллона:

RBT (Остающееся время на дне) показывается в нижней центральной части экрана компьютеров iDive/iX3M RBT рассчитывается, исходя из скорости дыхания. Это может занять 2-5 мин, для того, чтобы компьютер iDive/iX3M собрал достаточно данных для расчета скорости дыхания. RBT не отражается ("---"), если нет достаточных данных от компьютеров iDive/iX3M.

RBT значение индивидуально и может различаться у разных людей (на одной глубине и одинаковом давлении в баллоне)

RBT при не декомпрессионных погружениях

Если при вашем погружении не требуется декомпрессионной остановки (остановки безопасности не рассматриваются как декостопы) значение RBT это время в минутах, в течение которого Вы можете оставаться на данной глубине с такой же скоростью дыхания до момента достижения резервного давления в баллоне RES (резерв баллона), установленного в меню трансмиттера.

Если не требуется декостоп, RBT будет "0" при оставшемся давлении в баллоне 30 BAR.

Вы можете установить резерв в баллоне RES (от 10 Bar до 70 Bar) в меню трансмиттера вашего iDive/iX3M ПРЕДУПРЕЖДЕНИЕ: RBT - это чисто статистическое значение. iDive/iX3M не может учитывать вашу скорость дыхания в случаях испуга, стресса или чего-то подобного.

Это время нужно рассматривать как чисто статистическую величину. RBT не может заменить правильный расчет погружения.

НИКОГДА не полагайтесь на RBT для увеличения рассчитанного времени погружения.

Если Вы не умеете рассчитать правильно время погружения, обратитесь к инструктору!

#### **19**

#### RBT при погружениях с декостопом.

Если ваше погружение требует декостопа (остановки безопасности и глубинные остановки таковыми не являются) RBT это время в минутах, в течение которого Вы можете оставаться на данной глубине с такой же скоростью дыхания до момента достижения резервного давления в баллоне RES (резерв баллона), установленного в меню трансмиттера. Например, (резерв баллона RES. = 30 в TRANSMITTER меню и требуется остановка декостоп) RBT будет "0", если давление в баллоне достаточно для всплытия со стандартной скоростью и завершения обязательного декостопа, после чего в баллоне останется резерв 30 Bar. Вы можете установить значение RES (от 10 Bar до 70 Bar) в меню трансмиттера вашего iDive/iX3M

## RBT с несколькими трансмиттерами (не Side Mount)

Если Вы используете более одного трансмиттера, значение RBT соответствует только активному баллону. Другие баллоны не рассматриваются при определении значения RBT.

ПРЕДУПРЕЖДЕНИЕ: RBT это чисто статистическое значение. iDive/iX3M не может учитывать вашу скорость дыхания в случаях испуга, стресса или чего-то подобного.

Это время нужно рассматривать как чисто статистическую величину.RBT не может заменить правильный расчет погружения.

НИКОГДА не полагайтесь на RBT для увеличения рассчитанного времени погружения.

Если Вы не умеете рассчитать правильно время погружения, обратитесь к инструктору!

**20**

## МультиTransmitter:

Значение давления BAR (Psi если установлена империальная система единиц) отражается в нижней правой части дисплея компьютера iDive or iX3M.

Значение BAR/Psi показывает, сколько смеси осталось в баллоне.

Значение BAR/Psi показывается в течение 30 сек. после соединения компьютера с трансмиттером. Оно обновляется каждые 5 сек. во время погружения. Если связь между ними нестабильна или прервалась более, чем на 1 мин, значение давления в баллоне пропадет ("---"). Значение BAR/Psi снова появится если связь восстановится более, чем на 1 мин.

#### Автопереключение баллонов

Если вы используете более 1 трансмиттера, iDive/iX3M будет автоматически показывать давление BAR/Psi в используемом баллоне.

ВНИМАНИЕ: В целях безопасности iDive/iX3M не изменяет значения MIX, Вам необходимо изменить значение MIX value , используя руководство к компьютерам iDive/iX3M, доступное на сайте www.ratiocomputers.com/support (manuals).

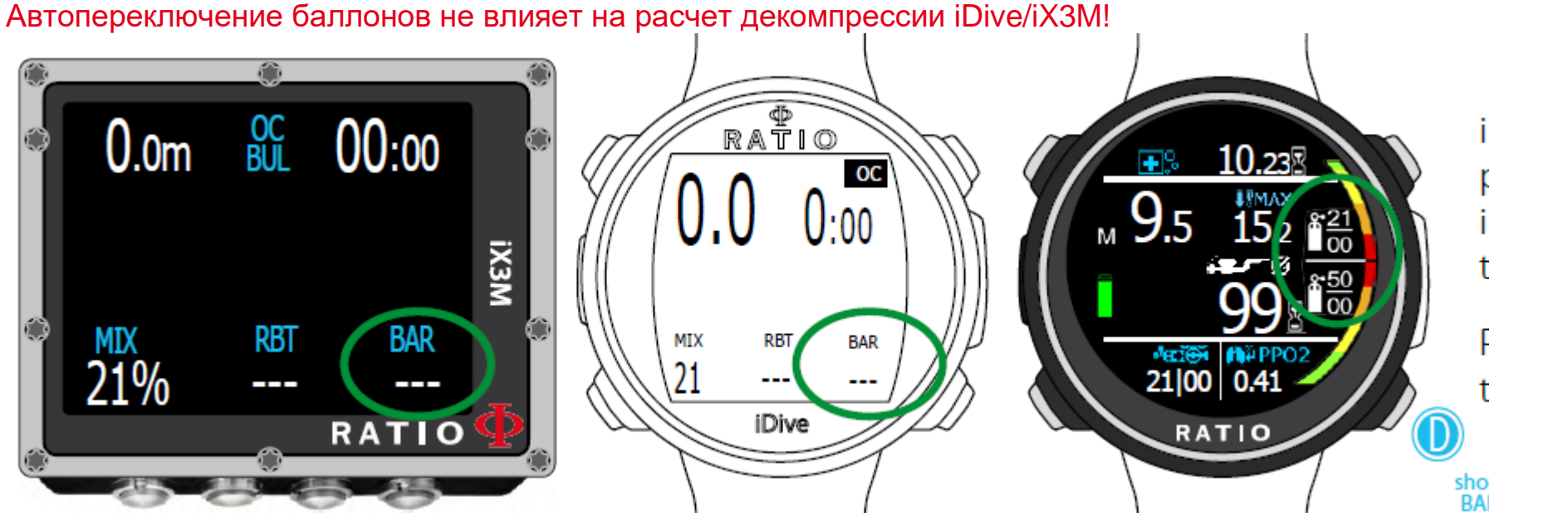

Цветной дисплей iDive отражает давление в баллоне цветовой индикацией, в правой части экрана. Нажмите D для просмотра давления в нижней части дисплея.

**21**

## Показ более одного трансмиттера

Как iDive, так и iX3M, могут контролировать более одного трансмиттера одновременно. Нажмите кнопку D, чтобы показать все трансмиттеры в нижней части дисплея:

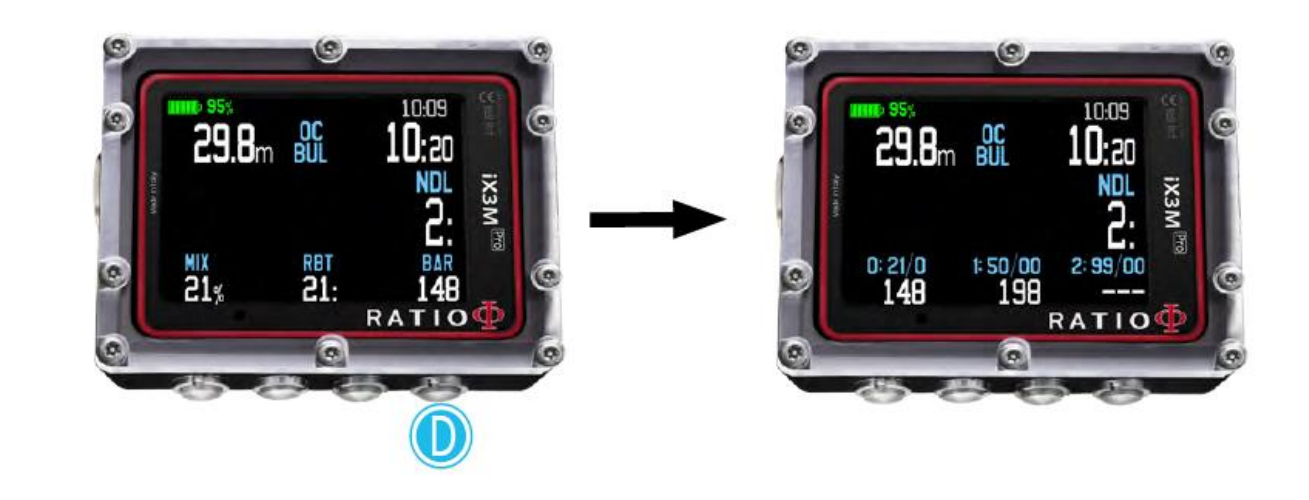

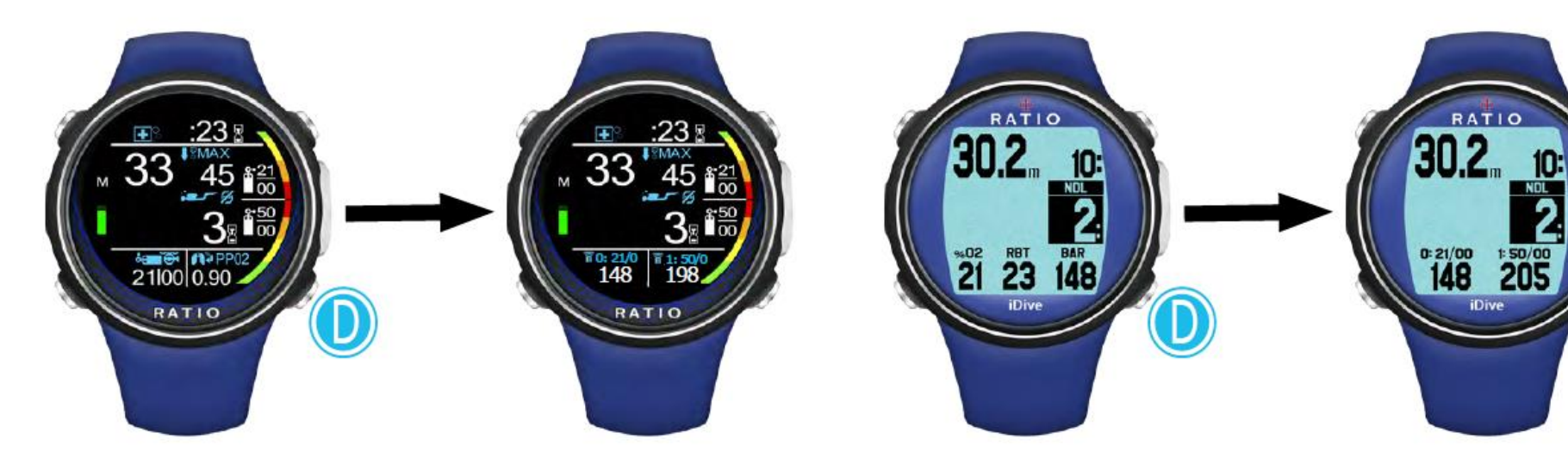

**22**

## МультиTransmitter | Side Mount режим: Активируйте режим Side Mount Mode

Если Вы хотите использовать мульти трансмиттеры в режиме Side Mount mode необходимо:

- Установить как минимум 2 трансмиттера на iDive/iX3M

- Установить как минимум 2 трансмиттера в режим MODE: SDM (Side Mount) с одинаковым MIX (например 21/00)

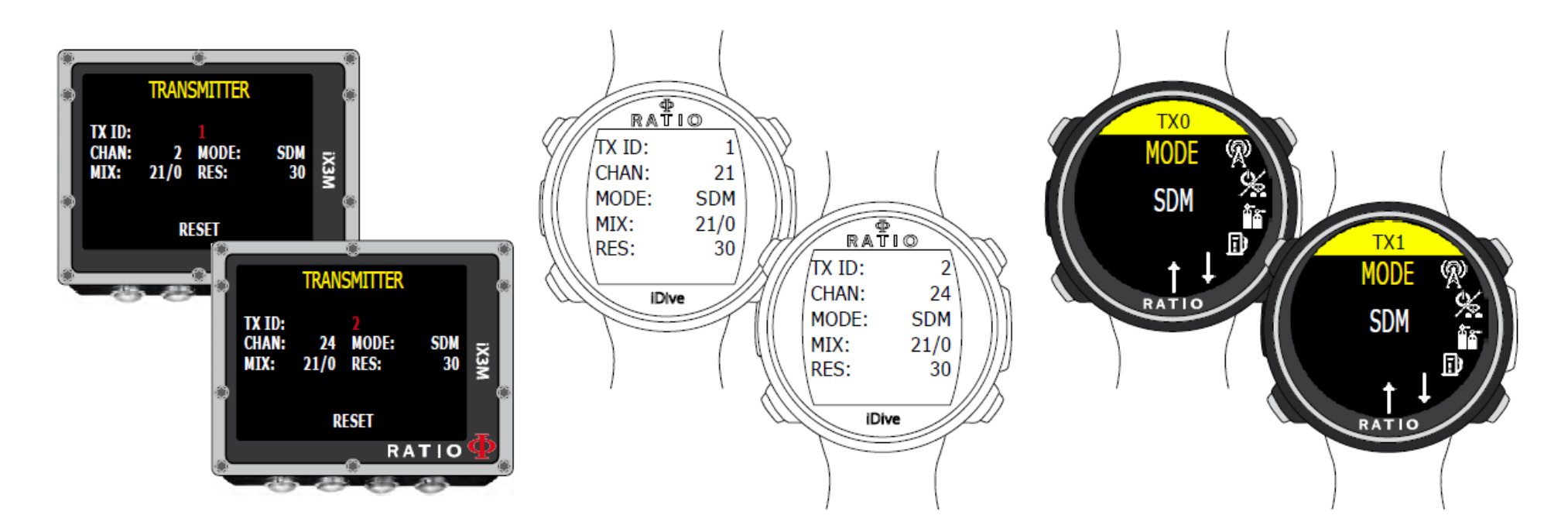

**23**

#### Погружение с мульти трансмиттерами в режиме Side Mount Mode

Автопереключение баллонов

iDive/iX3M автоматически показывают активный баллон на основном дисплее, как только Вы начнете из него дышать.

Общее RBT and общий резерв Reserve

iDive/iX3M будет рассчитывать RBT (оставшееся на дне время) учитывая все MODE:SDM баллоны. Остаток в баллоне (RES) должен быть установлен для каждого баллона (см. "RBT and Tank Reserve" главу руководства)

На дисплее более одного трансмиттера Side Mount

Исходно iDive/iX3M показывает только один баллон, если Вы хотите видеть оба баллона Side Mount, нажмите кнопку D

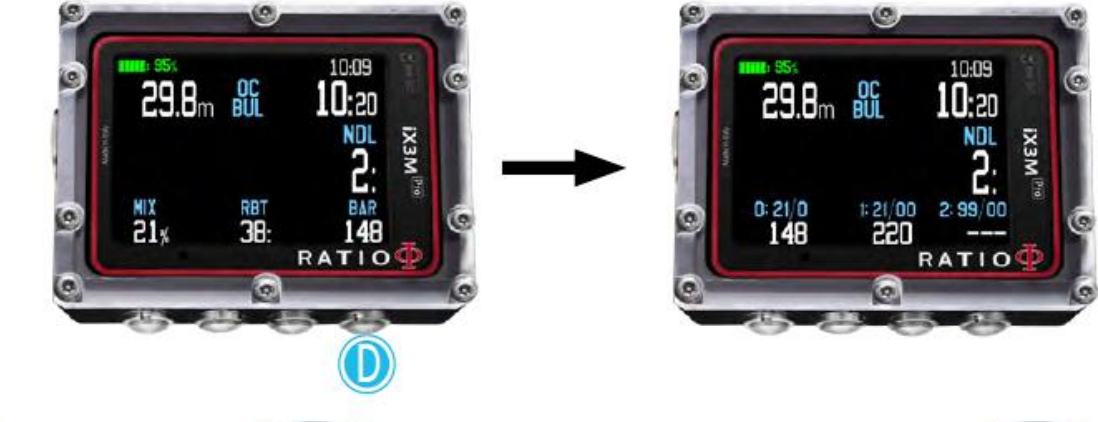

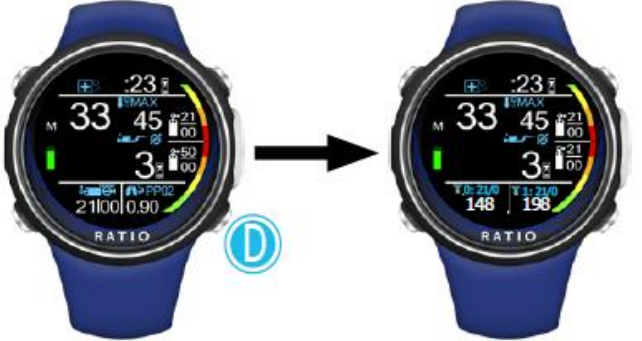

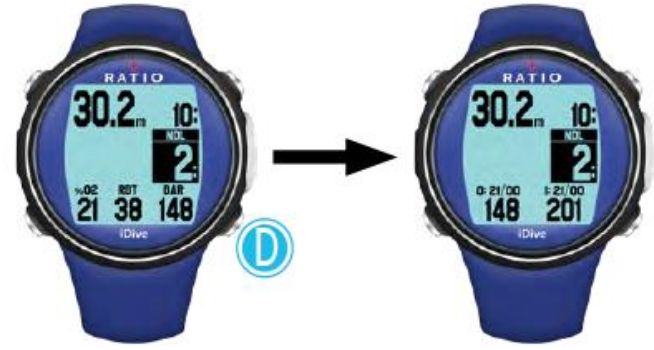

**24**

«Правило трех», визуальное предупреждение BAR (iX3M and iDive COLOR): iX3M отражает в цвете предупреждения, в соответствии с «правилом трех»

Значение BAR/Psi будет отражаться в разных цветах в соответствии с установленным остатком смеси в (RES).

(нет предупреждения (default: белый цвет), среднее предупреждение (default: желтый цвет), высокая опасность (default: красный цвет))

- Если BAR  $\geq$  x2 tank RES = no alert (белый)
- $-$  Если BAR  $\lt x2$  tank RES но  $>$  tank RES = среднее предупреждение (желтый)
- Если BAR < Tank RES = высокая опасность (красный)

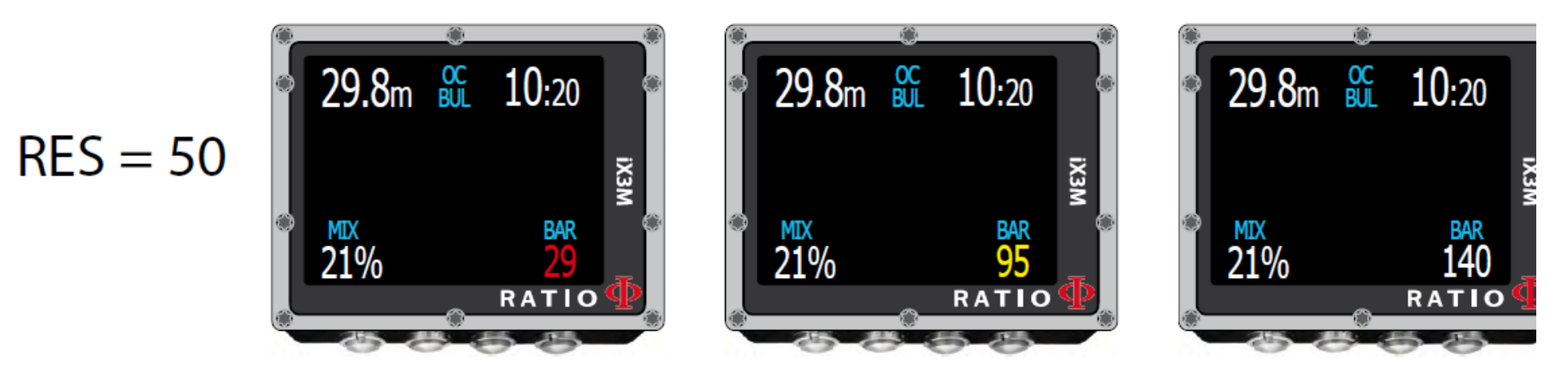

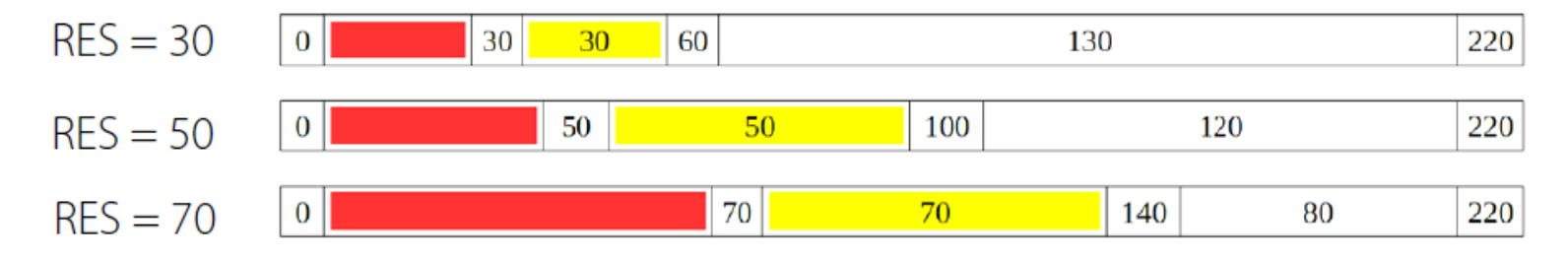

**25**

Цветная индикация во время погружения

Ratio® CC Transmitter позволяет твоему buddy или инструктору узнать статус вашего баллона даже на расстоянии. Если Вам необходимо скрыть статус вашего баллона, например, инструктору во время обучения, "black-out" доступен.

Не наносите краску, растворители или что-то подобное на трансмиттер. Это может повредить CC Transmitter и нарушить гарантию.

Во время погружения CC Transmitter мигает зеленым, желтым или красным, соответственно оставшемуся в баллоне газу

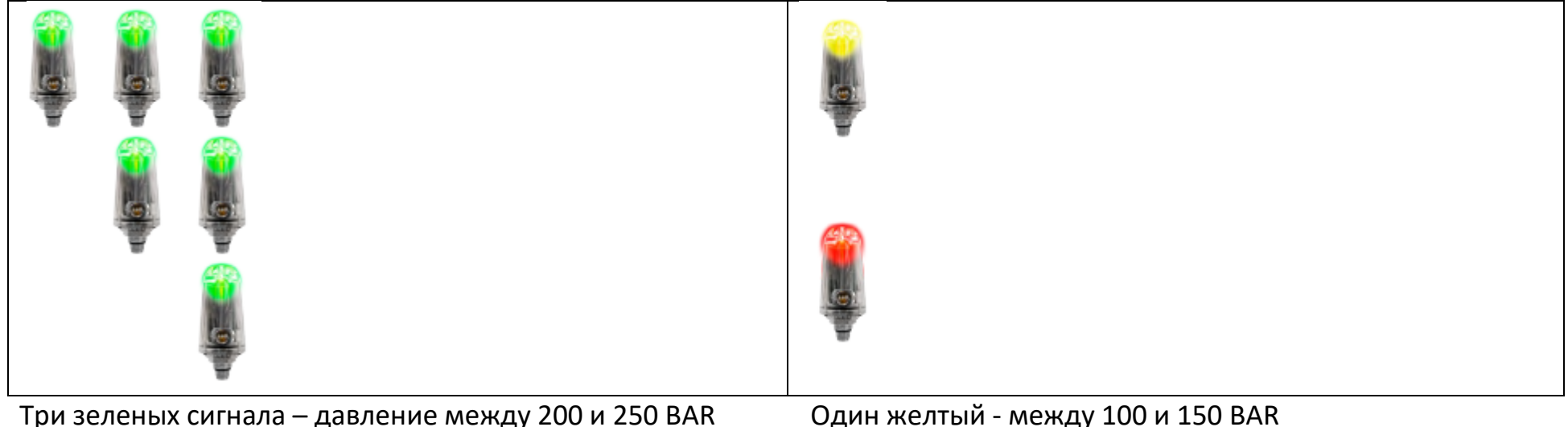

Два зеленых – между 150 и 200 BAR Самиров Сарин красный – между 1 и 50 BAR Один зеленый - между 100 и 150 BAR

CC Transmitter автоматически отключается через 30 сек, если на него не подается давление. (Закройте вентиль баллона и сбросьте давление со второй ступени)

Для чистки CC Transmitter используйте только пресную воду, удалите все солевые отложения. Оставьте сохнуть на воздухе.

ПРЕДУПРЕЖДЕНИЕ: Прочищайте трансмиттер подключенным к первой ступени. Отверстие датчика давления трансмиттера CC Transmitter нужно оберегать от попадания воды. Промывка трансмиттера, отсоединенного от первой ступени, может привести к его заливанию водой.

Вы можете оставить трансмиттер на первой ступени регулятора или отсоединить его.

Если Вы его отсоединили, наденьте защитный колпачок.

Оберегайте трансмиттер от падений и иных повреждений.

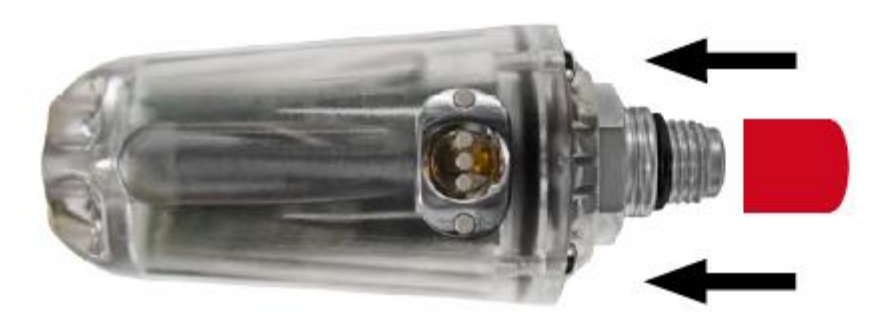

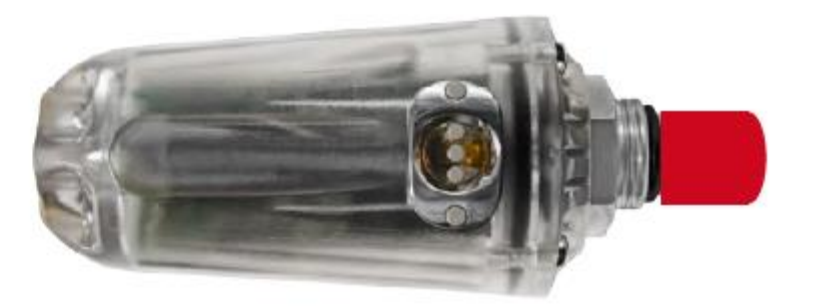

## © 2019

# The reproduction, even partial, without stated approval is severely prohibited RATIO® Computers.